## www.solid-bi.es

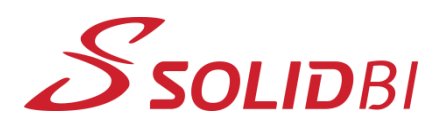

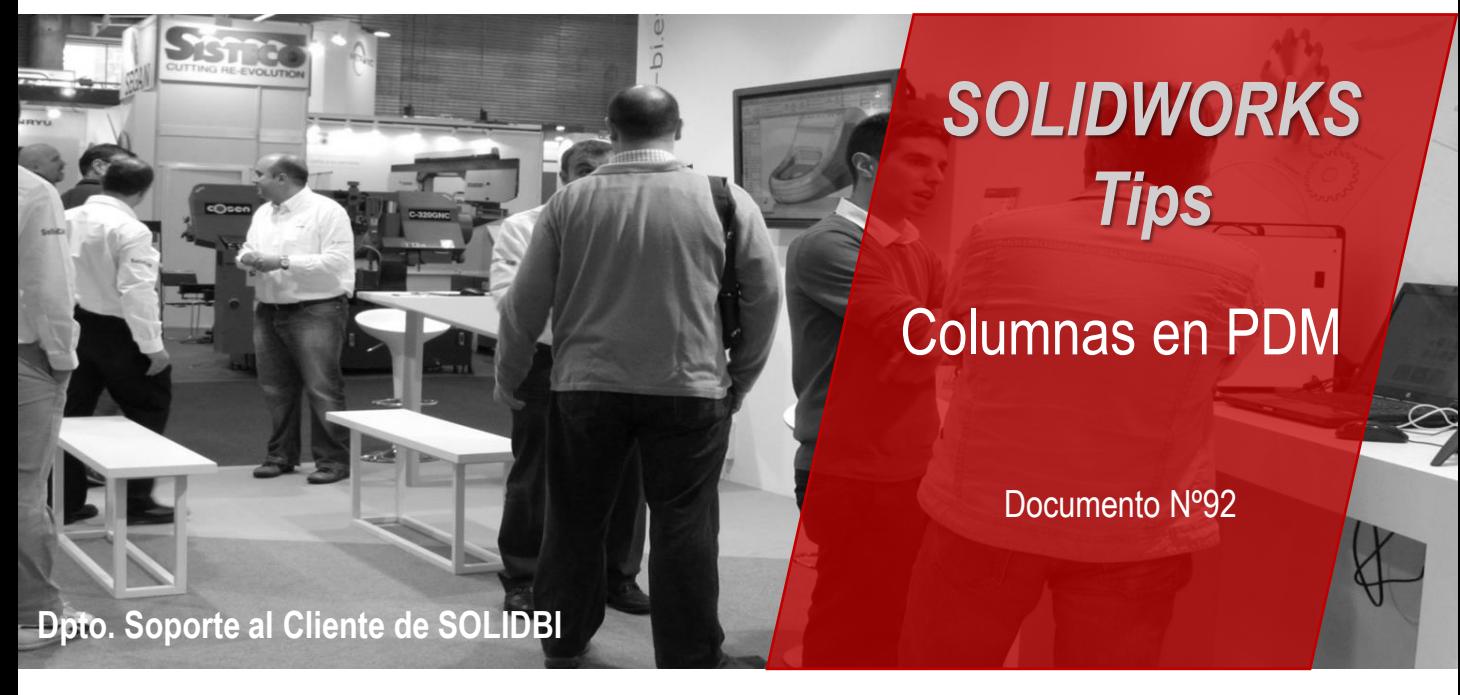

¿Sabías que con SOLIDWORKS PDM 2021 puedes personalizar las columnas del explorador de Windows con la propiedades e información que necesites según el momento?

Hasta ahora, las columnas podían personalizarse y se establecían, a nivel de usuario o a nivel de grupo, las columnas que se iban a visualizar cuando se iniciara sesión en el almacén. Ahora, en SOLIDWORKS PDM 2021, **se pueden tener diseñadas varios conjuntos de columnas en el explorador**, e ir activando la que se encaje a las necesidades de cada momento de forma cómoda y sencilla.

¡Además, se podrán diseñar columnas para más diferentes pestañas y herramientas que antes!

Podrás configurar varias columnas para el explorador de archivos y para las búsquedas que realices, como hasta ahora. Pero en esta nueva versión también **podrás personalizarlas para las pestañas de Contiene y Dónde se utiliza, y para las ventanas emergentes de Cambiar estado, Deshacer traer, Obtener, Registrar y Traer.**

## **III** Columnas

- $\vee$  a Columnas de detalles de archivos
	- > 品 Contiene
	- > 먛 Dónde se utiliza
- > **ED** Columnas de lista de archivos
- ↓ n Columnas de operaciones de archivos
	- $\sum_{n=1}^{\infty}$  Cambiar estado
	- > Deshacer traer
	- > Gh Obtener
	- > en Registrar
	- > < Traer
- > Q. Columnas de resultados de búsqueda
	- Q Columnas de resultados de búsqueda rápida

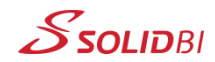

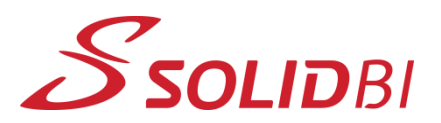

## www.solid-bi.es

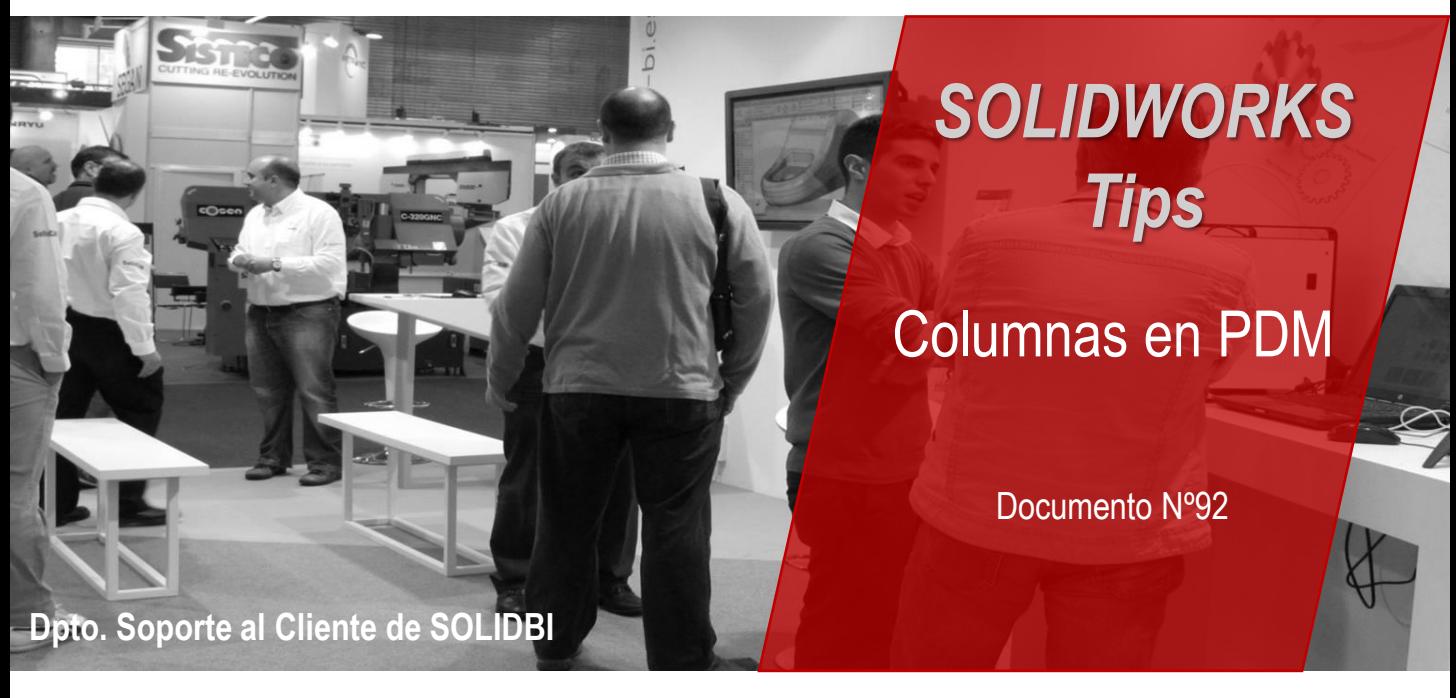

De forma predeterminada, aparecerán las columnas de: Nombre, Traído por, Tamaño, Tipo, Estado, Fecha de modificación, Traído en, Categoría.

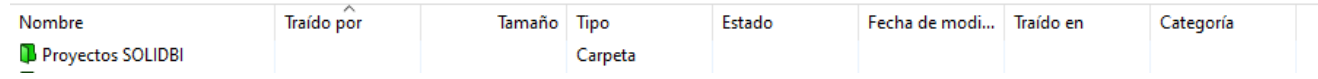

Las **nuevas opciones aparecerán haciendo clic derecho sobre cualquier columna del explorador**, dando la opción a poder cambiar el conjunto de columnas por las que se quieran activar en ese momento; a elegir entre las que se hayan definido previamente en la administración de PDM.

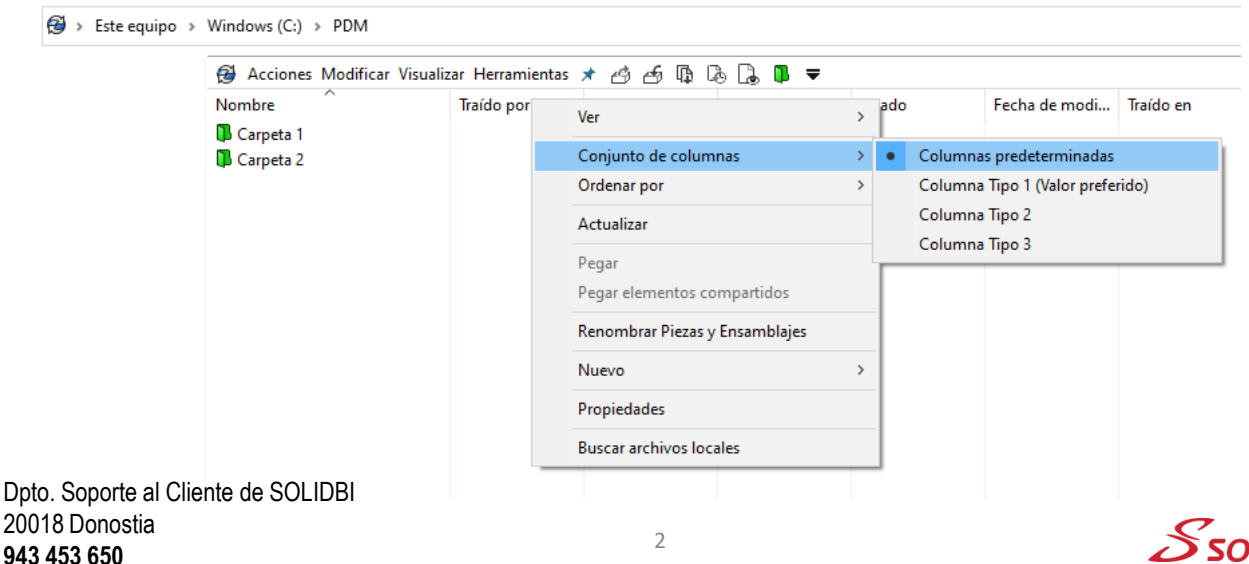

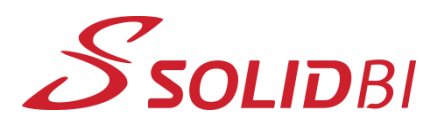

www.solid-bi.es

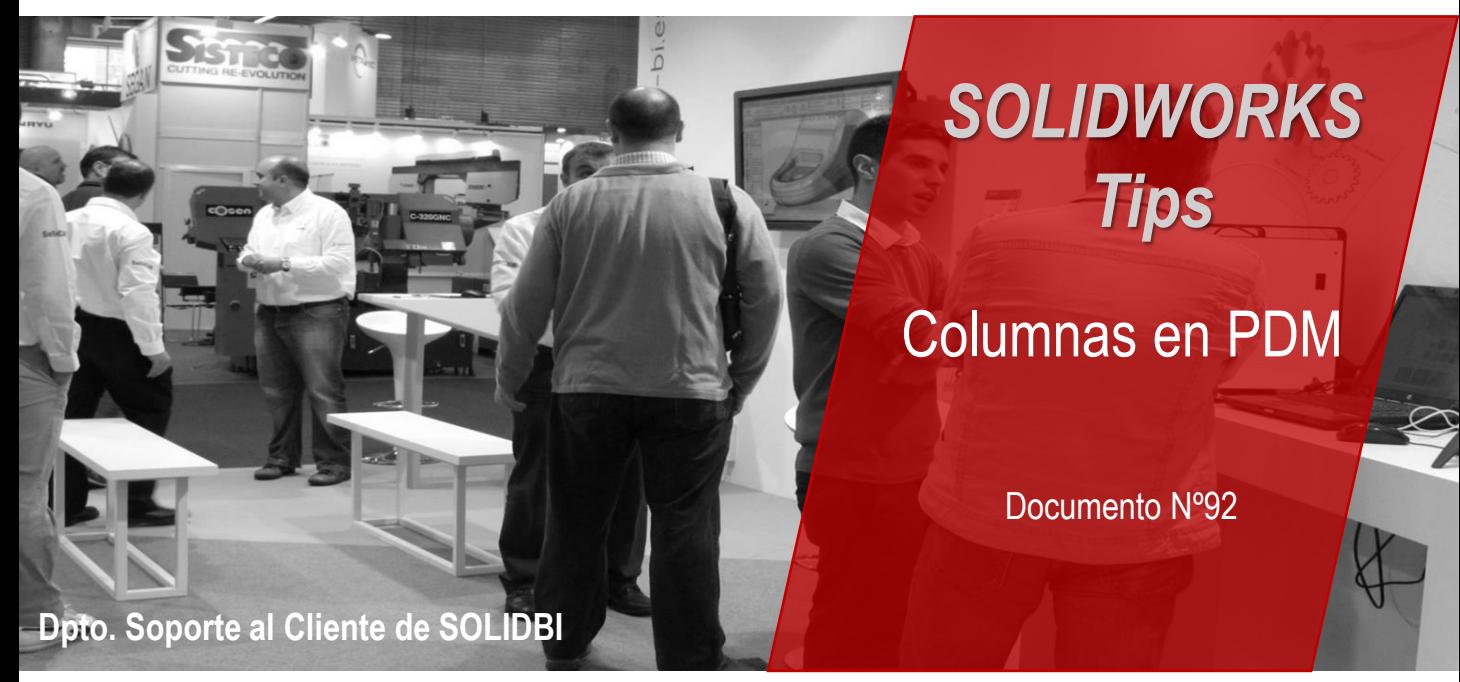

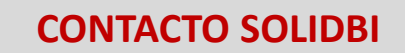

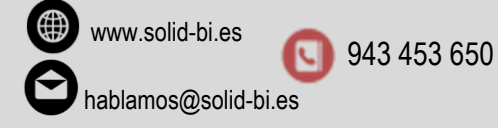

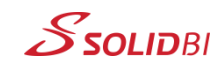